### **ЛИТЕРАТУРА**

1. Артоболевский И.И. Теория механизмов и машин: Учеб. для вузов. – 4‐е изд., перераб. и доп. – М.: Наука. Гл. ред. физ.‐мат. лит., 1988. – 640 с.

2. Кірієнко О.А. Теорія механізмів і машин. Методичні вказівки до виконання кур‐ сового проекту для студентів інженерно‐хімічних спеціальностей. –К.: НТУУ «КПІ». 2010. ‐ 72 с.

3. Брицкий В.Д., Заморуев Г.Б. Ноздрин М.А. Исследование рычажного механизма /Учебное пособие. – СПб.: СПбГУ ИТМО, 2007.

4. Федоров Н.Н., Гололобов Г.И. Курсовое проектирование по теории механизмов и машин: Учебное пособие для студентов машиностроительных специальностей Центра дистанционного образования. Омск: Изд‐во ОмГТУ, 2006, ‐ 139 с.

5. Мацюк, И.Н. Определение кинематических и кинетостатических параметров плоских стержневых механизмов сложной структуры / И.Н. Мацюк, Э.М. Шляхов // Со‐ временное машиностроение. Наука и образование: Материалы 3‐й Междунар. науч.‐ практ. конференции. – СПб.: Изд‐во Политехн. ун‐та, 2013. –С. 788 –796.

6. Зиборов К.А. Преподавание теории механизмов и машин с использованием компьютерных технологий./ К.А. Зиборов, И.Н. Мацюк, Э.М. Шляхов // Современное ма‐ шиностроение. Наука и образование: материалы 2‐й Международной научно‐практиче‐ ской конференции. 14‐15 июня 2012 года, Санкт‐Петербург. – СПб.: Изд‐во Политехн. ун‐ та, 2012. – С. 53 – 65.

УДК 004.4+528.06

# **СОВРЕМЕННЫЕ ПРОБЛЕМЫ КАРТОГРАФИИ И ВИЗУАЛИЗАЦИИ ДАННЫХ, СТАНДАРТ WFS**

#### **Н.В. Карпенко1, Д.С. Попов<sup>2</sup>**

<sup>1</sup>кандидат физико‐математических наук, доцент кафедры электронных вычислительных машин, Днепровский национальный университет имени Олеся Гончара, г. Днепр, Украина, e-mail: karpenko\_nadija@mail.ru

<sup>2</sup>студент группы КІ-13-1, кафедра ЭВМ, Днепровский национальный университет им. Олеся Гончара, г. Днепр, Украина, e‐mail: sonarnoir@gmail.com

**Аннотация.** Проанализированы наиболее популярные сервисы картографии и их API. Определены преимущества, недостатки и проблемы картографических сервисов. Исследованы основные принципы визуализации геоданных.

*Ключевые слова: WFS, онлайн карты, Cloud Made (или Open Street Map), Bing, API, ArcGis, GIS.*

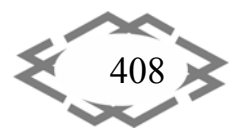

# **THE MODERN PROBLEMS OF CARTOGRAPHY AND DATA VISUALIZATION, STANDARD WFS**

### **Nadiia Karpenko1** , **Dmitriy Popov2**

<sup>1</sup>Ph.D. in Physics and Mathematical Sciences, Associate Professor, Computer systems engineering department, Dnepr National University named after Oles' Honchar, Dnepr, Ukraine, e-mail: karpenko\_nadija@mail.ru

<sup>2</sup>student, Computer systems engineering department, Dnepr National University named after Oles' Honchar, Dnepr, Ukraine, e‐mail: sonarnoir@gmail.com

**Abstract.** The most popular mapping services and their API are analyzed. The ad‐ vantages, disadvantages and problems of cartographic services are determined. The main principles of geodata visualization are investigated.

*Keywords: WPF, online map, Cloud Made (Open Street Map), Bing, API, ArcGis, GIS.*

**Введение:** В настоящее время существует множество картографиче‐ ских сервисов и поисково‐информационных приложений, например, Ян‐ декс.Карты, Рамблер‐Карты, Карты Google и др. Для того, чтобы web gis си‐ стема была востребована, она должна иметь объемную и качественную базу данных, быть построена на современных технологиях и иметь привле‐ кательный дизайн. Каждая из этих составляющих очень важна, т.к. непол‐ нота или низкое качество данных будет сказываться на качестве предостав‐ ляемых услуг. От технологической части сервиса зависит скорость обработки данных и нагрузка на систему. Качественно реализованная техниче‐ ская часть, существенно облегчает работу с сервисом. Третья составляющая – дизайн – это стремление сделать картографический сервис более удоб‐ ным и понятным пользователю [1].

Разнообразие цифровых геоданных и требований к ним породило со временем множество форматов и протоколов, зачастую несовместимых друг с другом и противоречивых. Геоданные постоянно подвержены изме‐ нению и должны регулярно актуализироваться. Чтобы справиться с задачей организации непрерывной, динамической актуализации геоданных, необ‐ ходимы эффективные и мощные средства их постоянной «модернизации и усовершенствования», которые могли бы отслеживать происходящие изме‐ нения. Быстрота актуализации геоданных и доставки их потребителю стано‐ вится важнейшей потребностью [1].

**Цель работы**: Исследовать проблемы обработки векторных данных в картографии с использованием стандарта WFS**.**

**Материалы и результаты исследования:** Векторные данные могут иметь большой объем и находиться в различных хранилищах, поэтому рас‐ ходуется значительный временной ресурс на получение данных. Исходя из

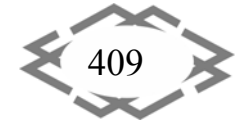

этого, необходимо промежуточное звено, на которое можно было бы воз‐ ложить следующие обязанности:

1) получение запроса данных по определенному критерию от клиент‐ ского приложения;

2) подключение к хранилищу данных;

3) извлечение нужного набора данных;

4) отправка извлеченных данных пользователю.

Для таких целей существует специальный протокол OGC Web Feature Service (WFS) (рис. 1).

Служба веб‐функций (WFS) представляет собой изменение способа со‐ здания, изменения и обмена географической информацией в Интернете. Например, WFS вместо обмена географической информацией на уровне файлов с помощью протокола передачи файлов (FTP) обеспечивает прямой мелкозернистый доступ к географической информации на уровне отдель‐ ных функций и свойств [2‐4].

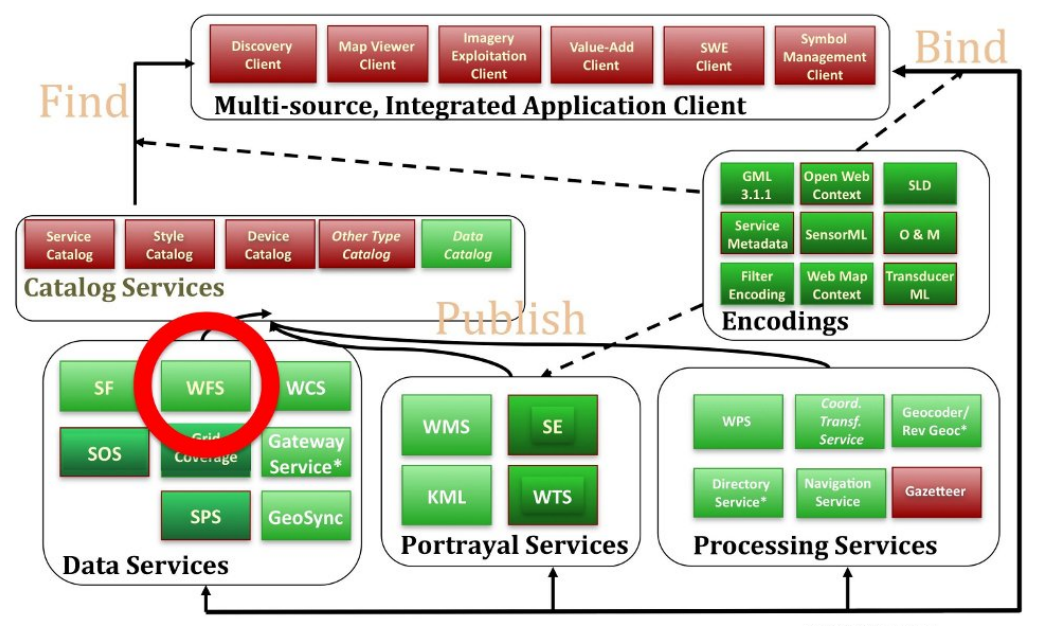

Рисунок 1 – The OGC WFS Standard providers access to feature data [2]

Международный стандарт WFS определяет одиннадцать операций:

- GetCapabilities (операция обнаружения);
- DescribeFeatureType (операция обнаружения);
- GetPropertyValue (операция запроса);
- GetFeature (операция запроса);
- GetFeatureWithLock (запрос и операция блокировки);
- LockFeature (операция блокировки);
- Транзакция (операция транзакции);
- CreateStoredQuery (операция хранимых запросов);

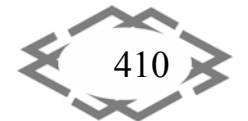

- DropStoredQuery (операция хранимых запросов);
- ListStoredQueries (операция хранимых запросов);
- DescribeStoredQueries (операция хранимых запросов) [3].

Для работы с форматом WFS в технологии WPF использовался набор инструментов ArcGis for WPF SDK. В качестве источника данных использовались карты OpenStreetMap.

Для переключения режима отображения карты создадим кнопку переключения:

private void RadioButton Click(object sender, RoutedEventArgs e)

 $\{$ 

OpenStreetMapLayer osmLayer = MyMap.Layers["OSMLayer"] as OpenStreetMapLayer; string layerTypeTag = (string)((RadioButton)sender).Tag;

OpenStreetMapLayer.MapStyle newLayerType = (OpenStreetMapLayer.MapStyle)Sys-

tem.Enum.Parse(typeof(OpenStreetMapLayer.MapStyle),

layerTypeTag, true);

osmLayer.Style = newLayerType;

 $\mathcal{E}$ 

Теперь можно применить различные маски на данную карту, например, применить маску фото со спутника:

<esri:Map x:Name="MyMap" Extent="-13486609,5713307,-13263258,5823117"> <esri:ArcGISTiledMapServiceLayer Url="http://services.arcgisonline.com/ArcGIS/rest/services/World Topo Map/MapServer" />

<esri:ArcGISImageServiceLayer Url="http://sample-

server3.arcgisonline.com/ArcGIS/rest/services/Portland/CascadeLandsat/ImageServer" ImageFormat="PNG8"

NoData= $0'/$ 

</esri:Map>

Маска была применена по 4 указанным точкам (рис. 2).

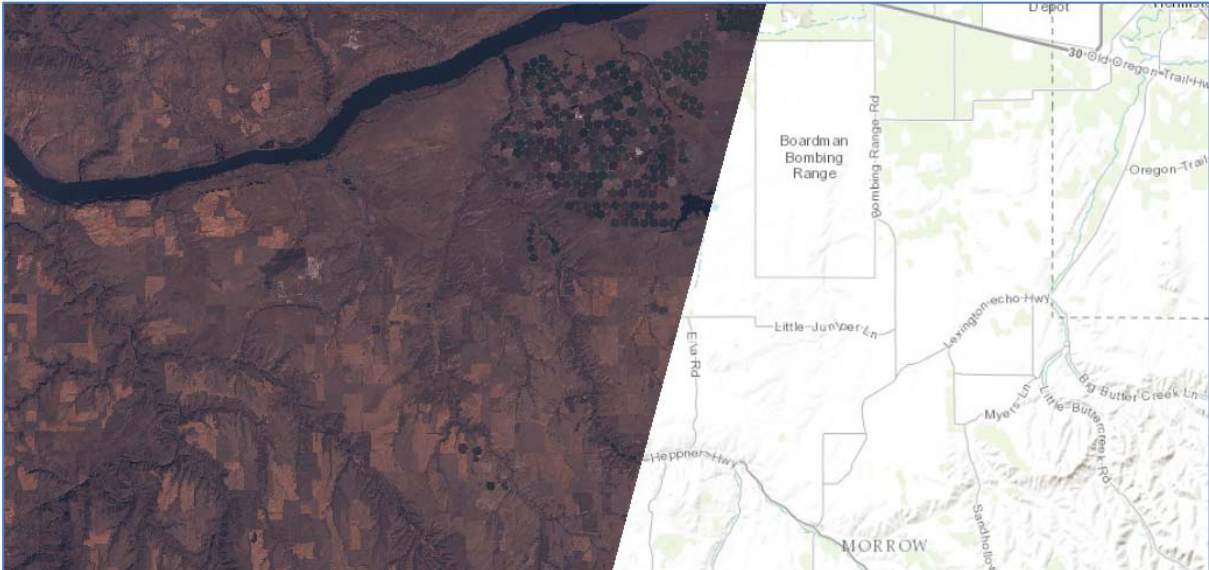

Рисунок 2 – Применение маски фото со спутника

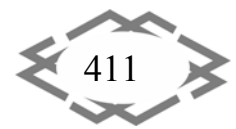

Через WebMapFeatureServicePopups() можно получить различные надстройки на карту, например, зафиксированные землетрясения (рис. 3) или места обитания животных (рис. 4).

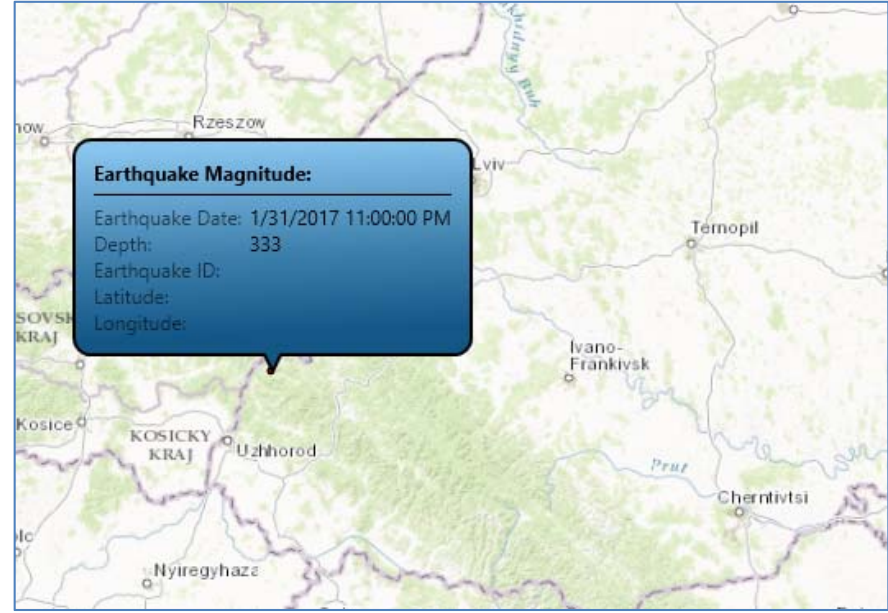

Рисунок 3 – Результат использования WebMapFeatureServicePopups() для получения данных о зафиксированных землетрясениях в Украине

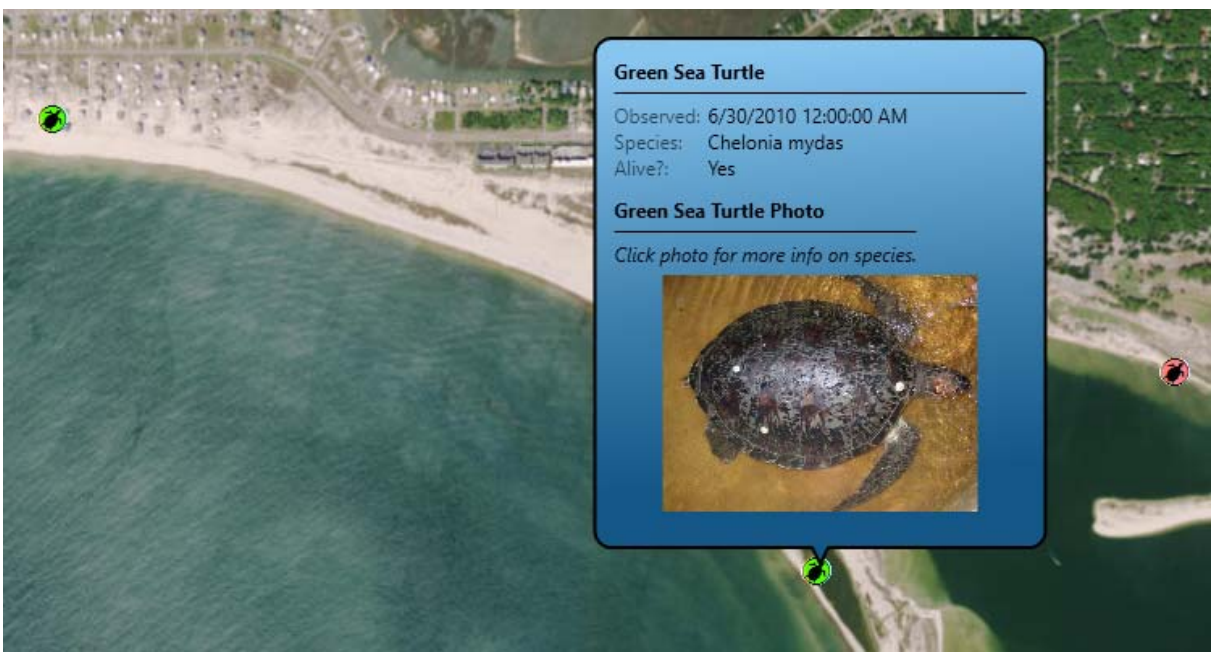

Рисунок 4 – Результат использования WebMapFeatureServicePopups() для получения данных о местах обитания зеленых морских черепах

Запрос обычно содержит ключ, например: public WebMapFeatureServicePopups() { InitializeComponent();

Document webMap = new Document();

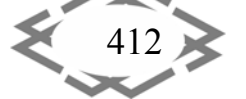

webMap.GetMapCompleted += webMap GetMapCompleted; webMap.GetMapAsync("cb7f84a339c54e7bb160027de51ceb7e");  $\mathcal{F}$ Но основное применение карт - это навигация. Именно там долгая обработка векторных данных критична. Чтобы применить слой навигации используем данный метод. Для этого следует прописать метод по отображению передвижений: ESRI.ArcGIS.Client.Geometry.MapPoint lastPosition; public SimpleGpsLayer() ₹ InitializeComponent();  $\mathcal{F}$ private void GpsLayer PositionChanged(object sender, EventArgs e)  $\{$ if (  $gpsLayer.Position != lastPosition)$  $\{$ //Zoom the map to the current GPS position lastPosition = gpsLayer.Position; mapControl.ZoomTo(new ESRI.ArcGIS.Client.Geometry.Envelope( gpsLayer.Position.X - 1000, \_gpsLayer.Position.Y - 1000, \_gpsLayer.Position.X + 1000,

```
gpsLayer.Position.Y + 1000));
```

```
\}\mathcal{E}
```
Результат выполнения вышеприведенного кода показан на рис. 5. На нем видно, что устройство, на котором было запущено приложение (при запуске от имени администратора) определилось на карте. Месторасположение пользователя отображается корректно.

В связи с этим возникает вопрос о применимости gps трекинга к авторским картам. Для этого следует использовать немного другой метод: GpsLayer\_gpsLayer;

```
public FileGpsLayerCodebehind()
\{InitializeComponent();
```
Application.Current.Exit += new ExitEventHandler(Current Exit);

```
//Create and add new file based GPS layer
```

```
_gpsLayer = new GpsLayer();
gpsLayer.GeoPositionWatcher = new
ESRI.ArcGIS.Client.Local.Gps.FileGpsCoordinateWatcher()
\{
```
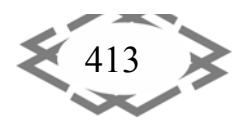

#### **CITEPTMTI'2017** *ИТ проектирования, моделирования, дизайна,WEB*

```
Path = @"..\Data\GPS\Ulica.txt",
LoopPlayback = true
};
MyMap.Layers.Add(_gpsLayer);
}
```
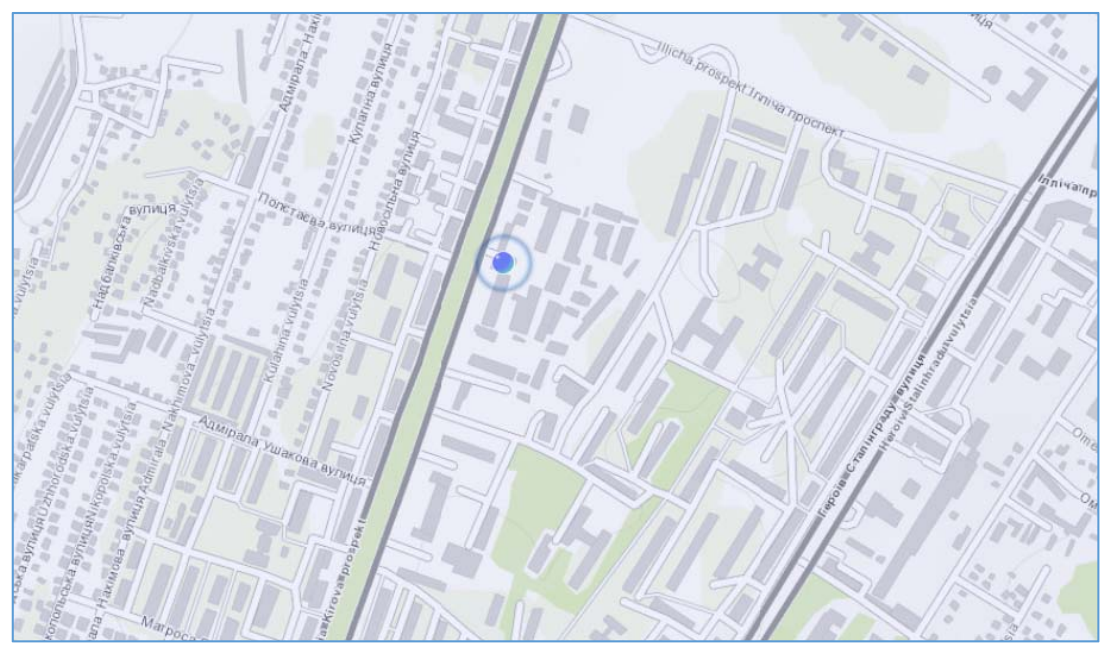

Рисунок 5 – Результат использования WebMapFeatureServicePopups() для получения данных о месторасположении пользователя

В данном примере координаты перемещений записаны в файл Ulica.txt. Результат использования данного метода показан на рис. 6.

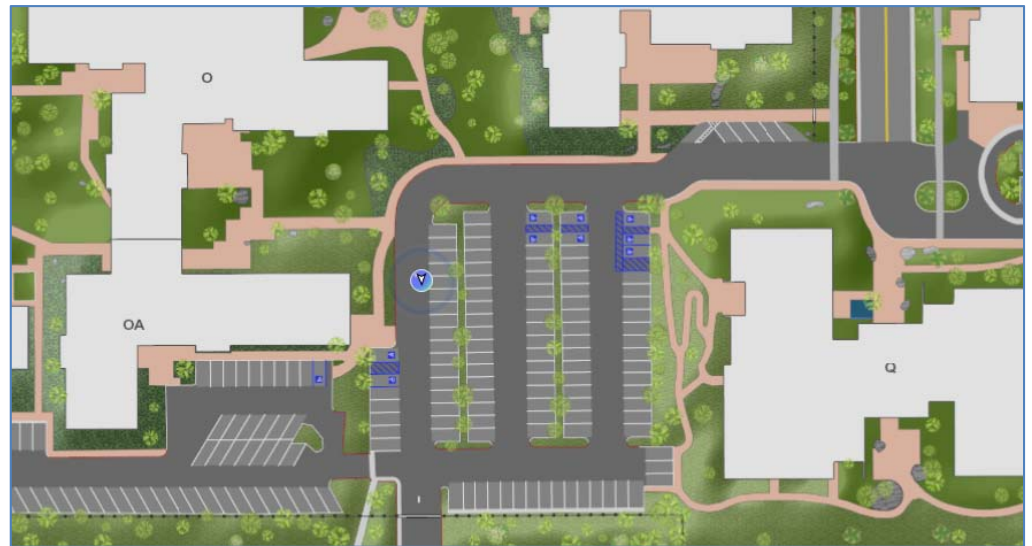

Рисунок 6 – Результат использования WebMapFeatureServicePopups() для получения данных о месте нахождения пользователя на локальной карте

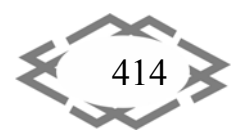

Для векторных геоданных было разработано большое число разнообразных форматов:

- $\checkmark$  Shapefiles изначально этот формат использовался только для ГИСпакетов компании Esri, но оказался удобен в использовании и стал стандартом и для других геоинформационных приложений:
- $\checkmark$  KML (Keyhole Markup Language) язык разметки геоданных на основе XML. Очень долгое время Google Earth был самым доступным инструментом работы с геоданными в интернете, поэтому KML-файлы получили широкое распространение в интернете и картографических сервисах;
- √ GPX текстовый формат, опять же на основе XML, в основном активно используется для записи GPS-треков. Пример GPX-файла можно экспортировать из RunKeeper;
- $\checkmark$  GeoJSON текстовый формат, за счёт удобства применения этого формата в JavaScript в последнее время стал активно использоваться для интерактивной картографии;
- $\checkmark$  CSV за счёт своей простоты текстовый формат распространённый формат хранения геоданных, координаты указываются в колонках таблицы и, как правило, CSV используется для точечных объектов.

Вывод: стандарт WFS решает проблему обработки больших объемов векторных данных, позволяя найти компромисс между быстродействием и детализацией.

# **ЛИТЕРАТУРА**

1. Ирина Ветцель. Перспективные архитектуры систем для работы с геоданными. [Электронный ресурс]. Режим доступа: http://neogeography.ru/rus/news/articles/erdasapollo-architectures.html - Загл. с экрана.

(Web Feature Service) [Электронный ресурс]. Режим доступа: 2. WFS http://live.osgeo.org/ru/standards/wfs overview.html - Загл. с экрана.

3. OpenGIS Web Feature Service 2.0 Interface Standard (ISO 19142)

4. Percivall, George, ed., "The OpenGIS Abstract Specification, Topic 12: Service Architecture", 2002.

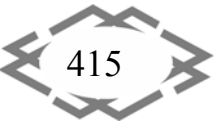